Escola Mossèn Jacint Verdaguer

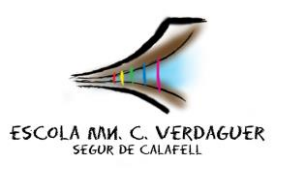

Setmana del 25 al 31 de maig.

## **MATEMÀTIQUES.**

Tornem a treballar amb el THATQUIZ.

**ACTIVITAT 1** (es pot fer a través de **mòbil, tablet o ordinado**r, però si es fa a través de mòbil o tablet cal posar-los en horitzontal per poder fer el paquet d'activitats)

Accedeix a la pàgina **THATQUIZ** o bé podeu accedir a través d'aquest enllaç <https://www.thatquiz.org/es/>

Activitat per repassar les taules de multiplicar. Si voleu podeu practicar, clicant, a la part d'enters, aritmètica, us poseu 10, nivell 10, temps 2 minuts i cliqueu a multiplicacions.

Ja podeu practicar. Una vegada acabeu de pràcticar li doneu a la fletxeta de darrera i tornareu a la pàgina principal per fer l'activitat 1. (continua l'explicació sota el dibuix)

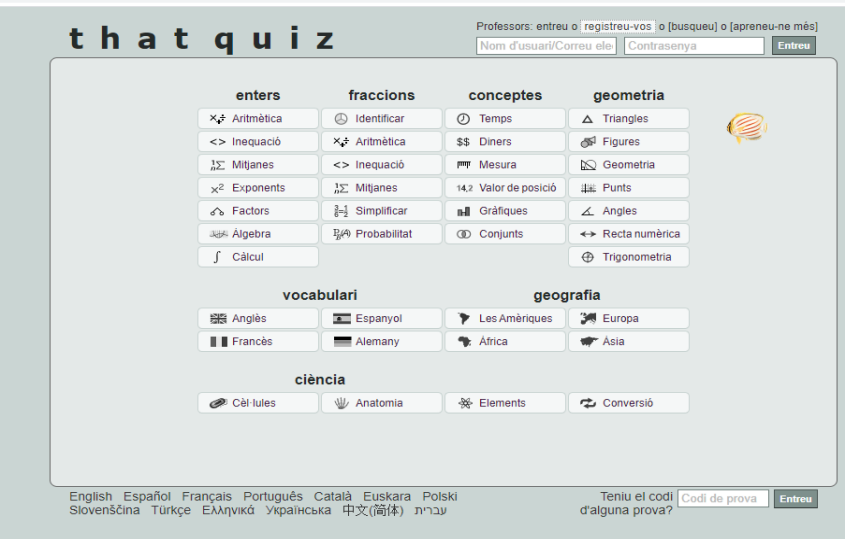

A la part d'abaix a l'esquerra us posa: ¿tienes algún código para examen? Mireu la foto part que indica la fletxa vermella.

Per a 3rA posareu el següent codi **P68421UF** (podeu copiar el codi i enganxar-lo o escriure-hi tenint en compte que ha de ser amb majúscula i l'últim és la lletra O) Per a 3rB posareu el següent codi **NAVQFHFX** (amb majúscula i darrera de la R va la lletra O. El podeu copiar i enganxar directament si voleu.)

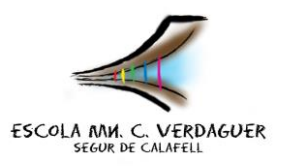

Escola Mossèn Jacint Verdaguer

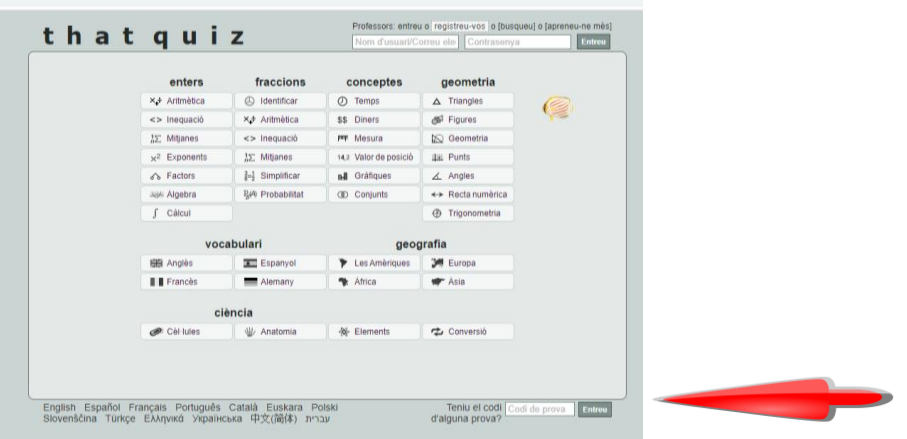

Cliqueu la pestanya on posa ESTUDIANTE i cerqueu el vostre nom. Cada alumne ha d'entrar en el seu nom. A dalt posarà el meu nom, la classe i el codi que heu inserit.

Ja podeu començar a fer les activitats….. ÀNIMS!!!!!

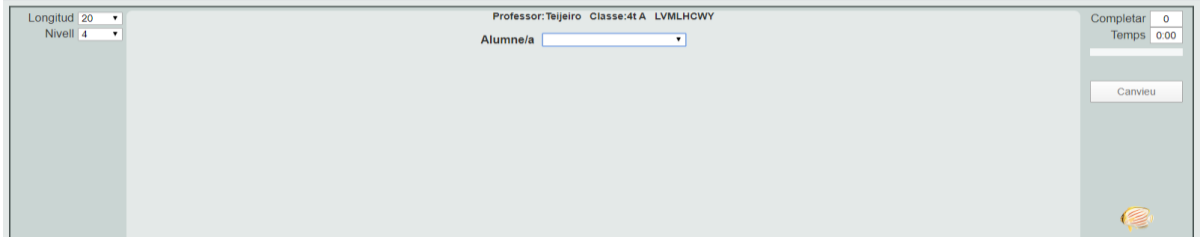

## **ACTIVITAT 2**

En aquesta activitat treballareu restes amb euros. Podeu practicar cercant conceptes. Cliqueu diners, seleccioneu longitud 10, nivell 3 i cliqueu on posa calcular canvi. Una vegada heu practicat, entreu a la prova, a la pantalla inicial.

Torneu a entrar igual que abans, **els codis han canviat,**

**3rA** té el codi **QQTSRE35** (amb majúscules).

**3rB** té el codi **3NSPYFHT** (amb majúscules).

Cerqueu el vostre nom i ENDAVANT!!!!